# LS Industrial Systems Co., Ltd.

# MASTER-K(80S/120S/200S/300S/1000S) Series CPU Direct Driver

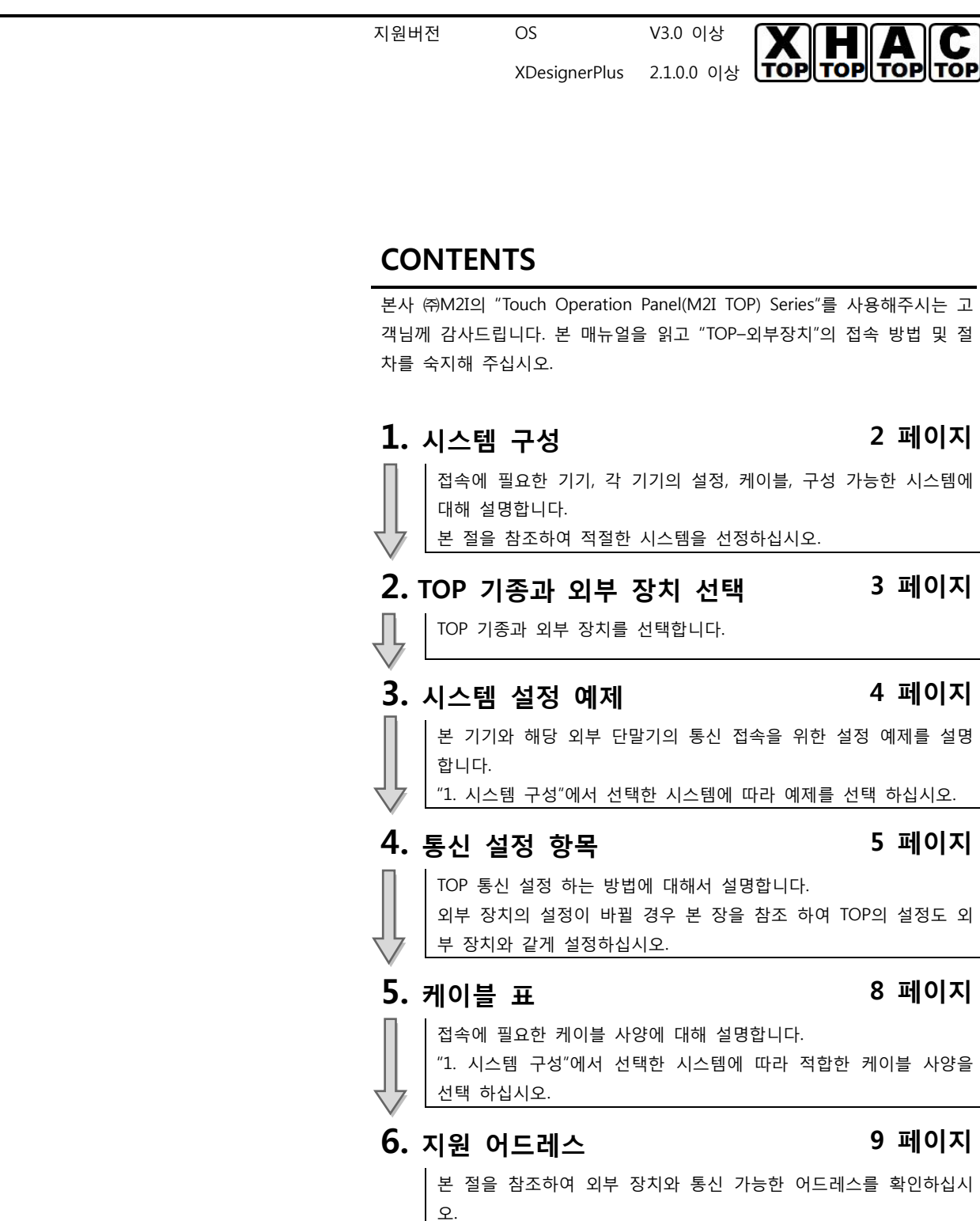

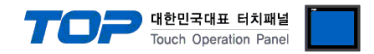

## 1. 시스템 구성

TOP와 "LS Industrial Systems Co., Ltd. MASTER-K(80S/120S/200S/300S/1000S) Series CPU Direct" 시스템 구성은 아래와 같습니다.

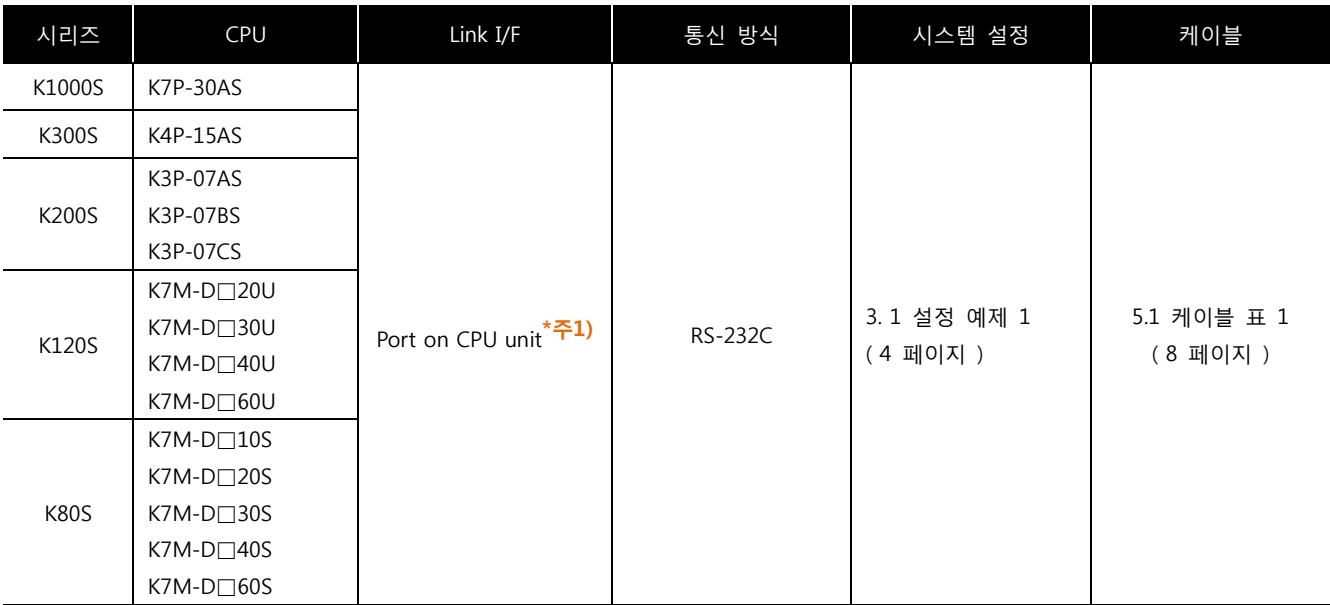

\*주1) PC 접속 로더 포트

■ 연결 구성

ㆍ1 : 1(TOP 1 대와 외부 장치 1 대) 연결TOP

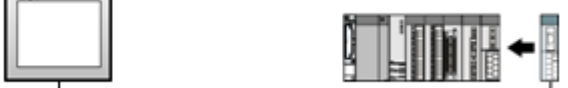

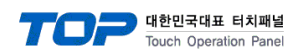

## 2. TOP 기종과 외부 장치 선택

TOP와 연결 될 외부 장치를 선택 합니다.

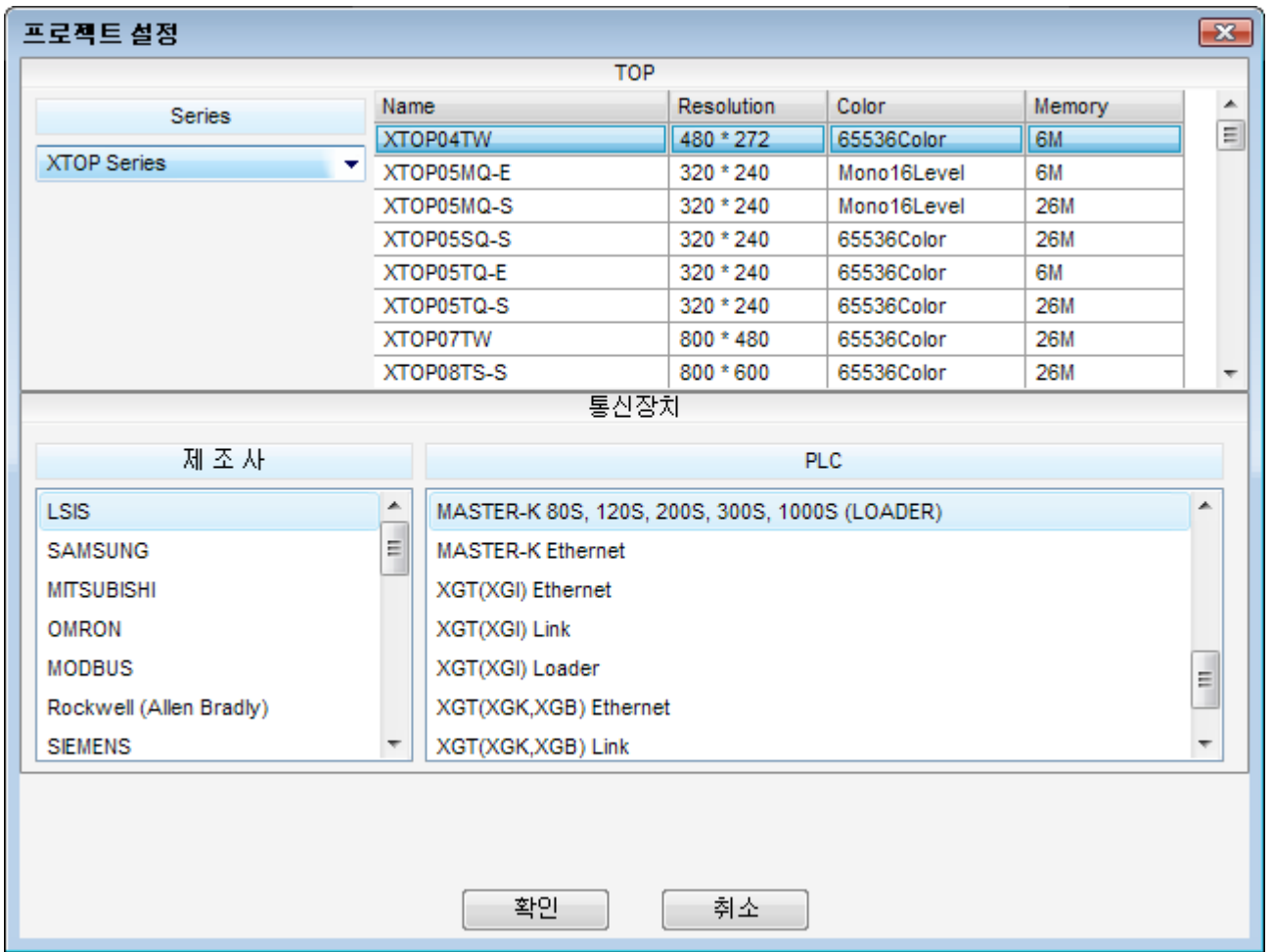

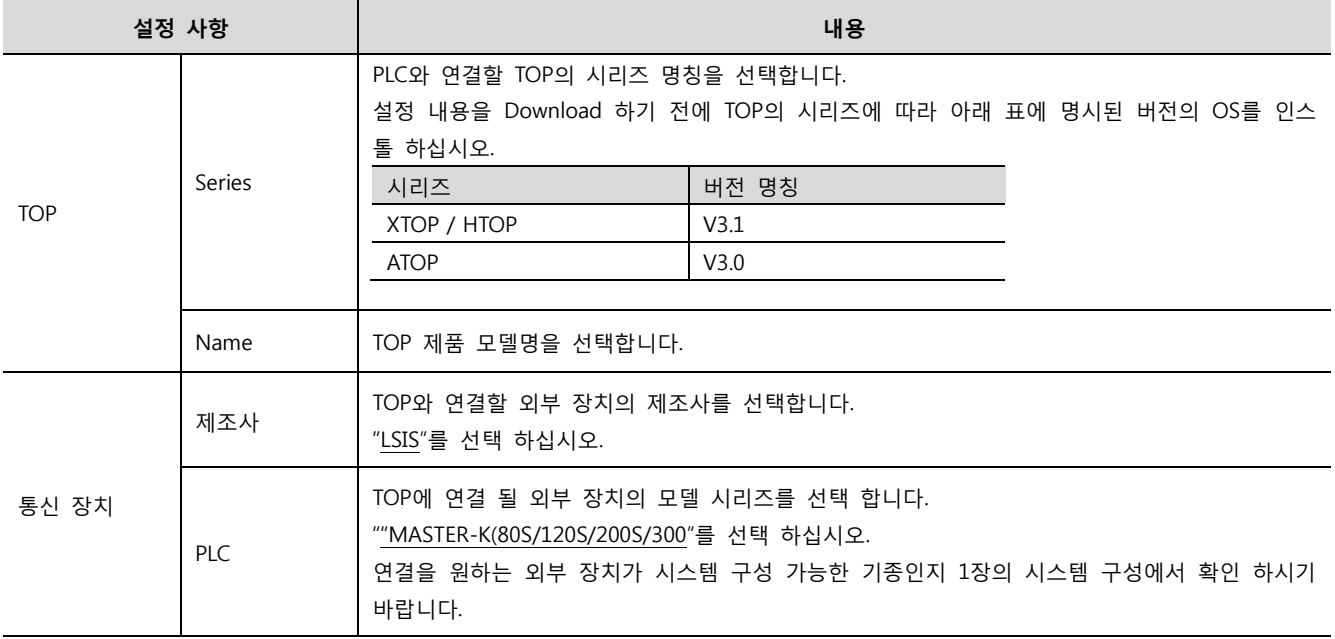

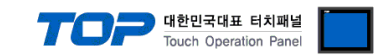

## 3. 시스템 설정 예제

본 사에서 TOP와 외부 장치의 통신 인터페이스 설정을 아래와 같이 권장 합니다.

#### 3.1 설정 예제 1

구성한 시스템을 아래와 같이 설정 합니다.

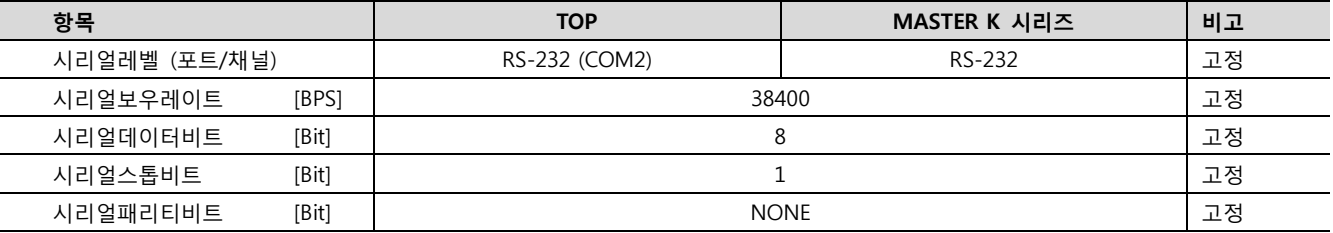

#### (1) XDesignerPlus 설정

[프로젝트 > 프로젝트 설정]에서 아래 내용을 설정 후, TOP 기기로 설정 내용을 다운로드 합니다..

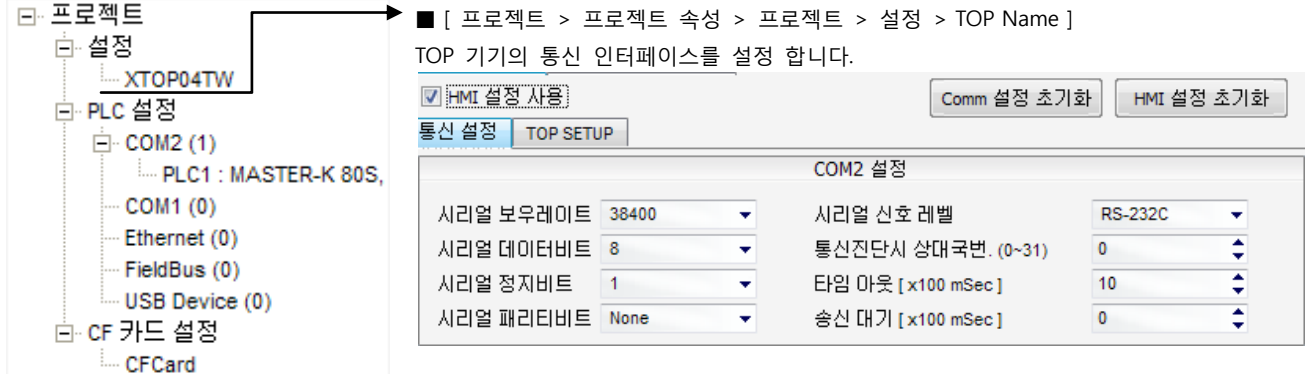

#### (2) 외부 장치 설정

MASTER-K Series 80S, 120S, 200S, 300S, 1000S 시리즈의 로더 포트 통신 인터페이스는 본 예제의 목표 설정 값으로 고정 되어 있습 니다.

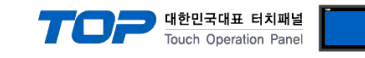

## 4. 통신 설정 항목

통싞 설정은 XDesignerPlus 혹은 TOP 메인 메뉴에서 설정 가능 합니다. 통싞 설정은 외부 장치와 동일하게 설정 해야 합니다.

#### 4.1 XDesignerPlus 설정 항목

아래 창의 내용을 나타내기 위해서 [프로젝트 > 프로젝트 속성]을 선택 하십시오.

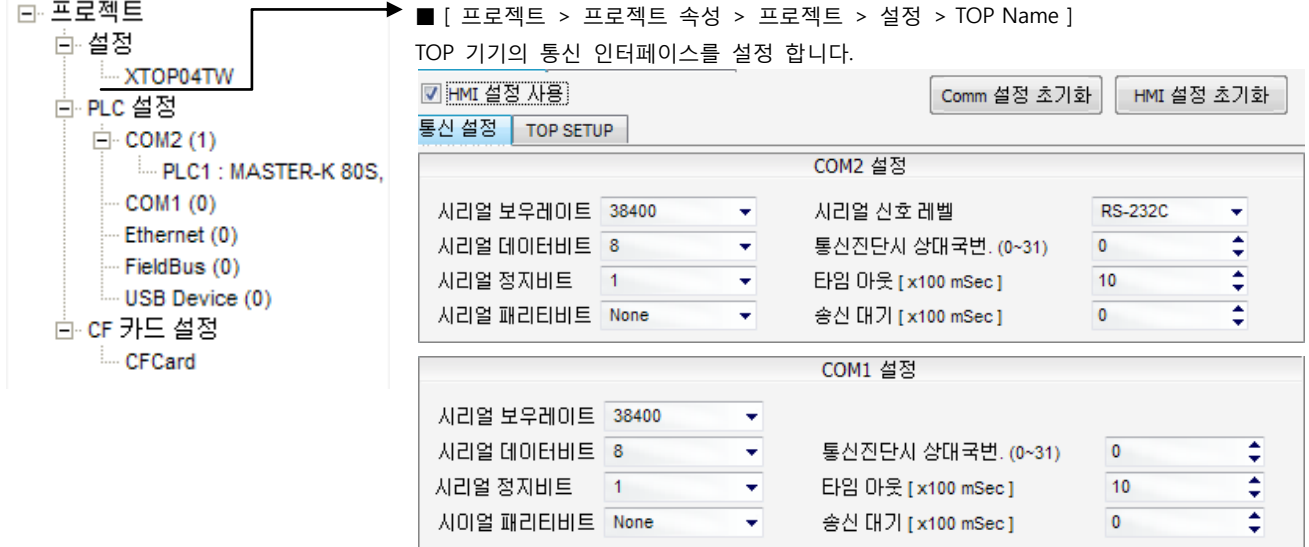

#### ■ 통신 인터페이스 설정

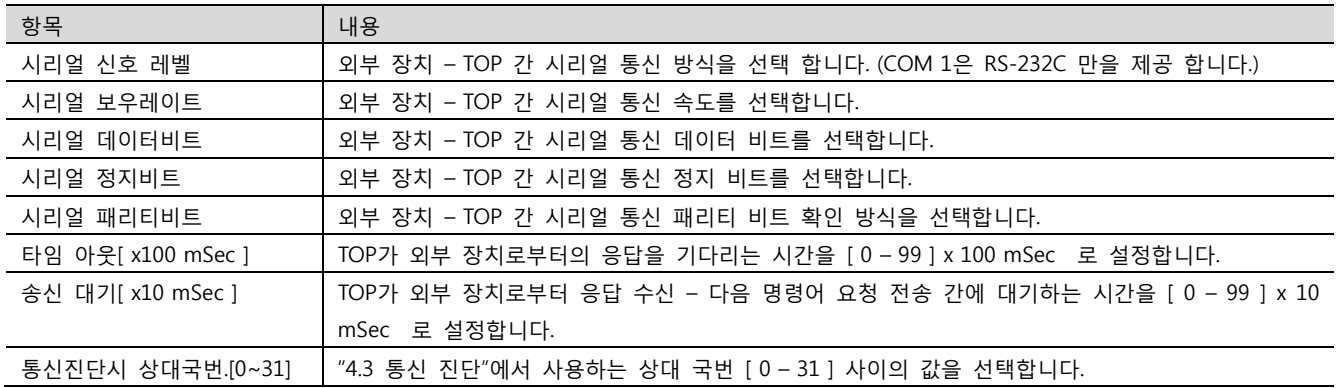

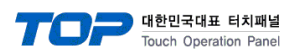

#### 4.2 TOP 메인 메뉴 설정 항목

[TOP 메인 메뉴 진입 방법] 젂원을 리셋 하면서 부저음이 울릴 때 LCD 상단 1점을 터치 합니다.

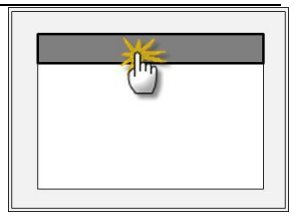

■ [메인메뉴 > 통신설정]

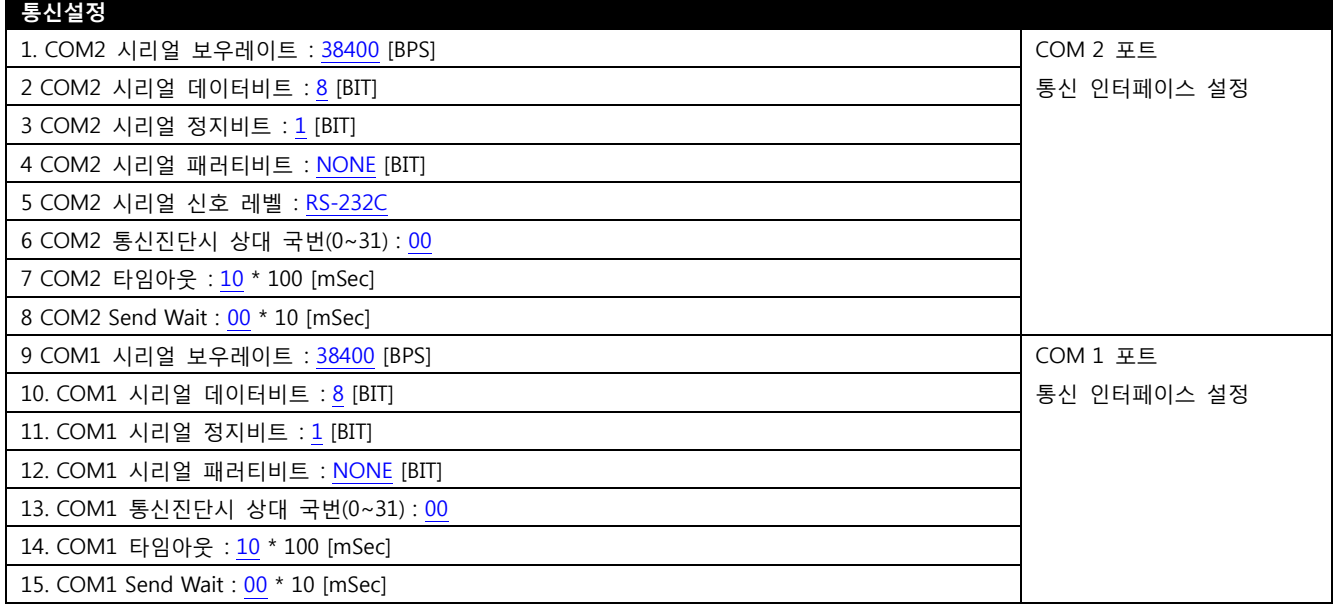

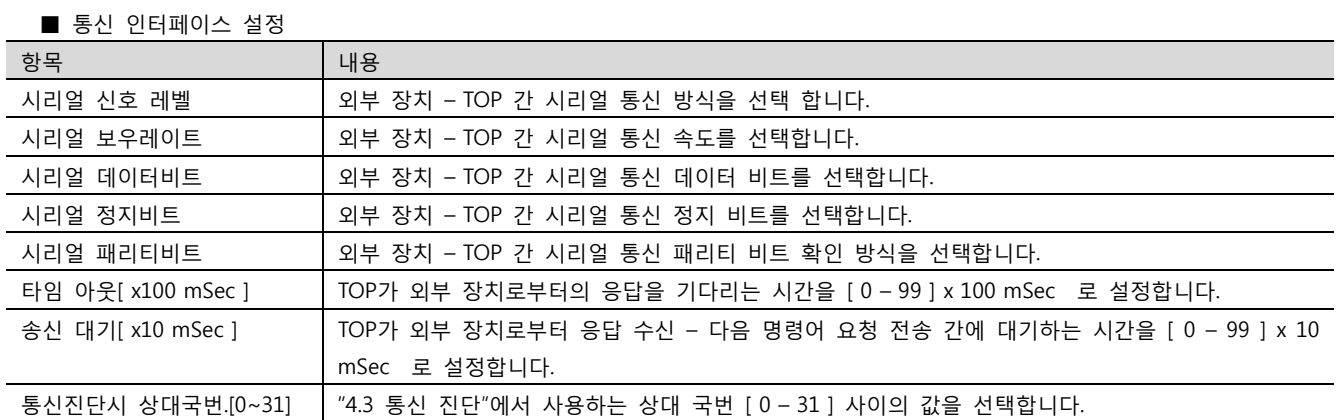

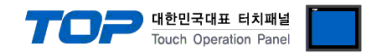

#### 4.3 통신 진단

■ TOP - 외부 장치 간 인터페이스 설정 상태를 확인

- TOP의 젂원을 리셋 하면서 LCD 창의 상단을 클릭하여 메뉴 화면으로 이동한다.

- [통싞 설정] 에서 사용 하고자 하는 포트[ COM 2 or COM 1 ] 설정이 외부 장치의 설정 내용과 같은지 확인한다

■ 포트 통신 이상 유무 진단

- "진단 > PLC와 [ COM 2 혹은 COM 1 ] 통신 진단"의 시작을 클릭한다.

- 화면 상에 Diagnostics 다이얼로그 박스가 팝업 되며, 박스의 3번 항에 표시된 내용에 따라 진단 상태를 판단한다.

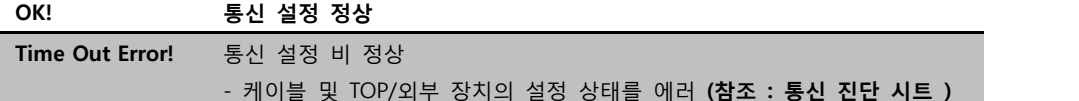

■ 통신 진단 시트

- 외부 단말기와 통싞 연결에 문제가 있을 경우 아래 시트의 설정 내용을 확인 바랍니다.

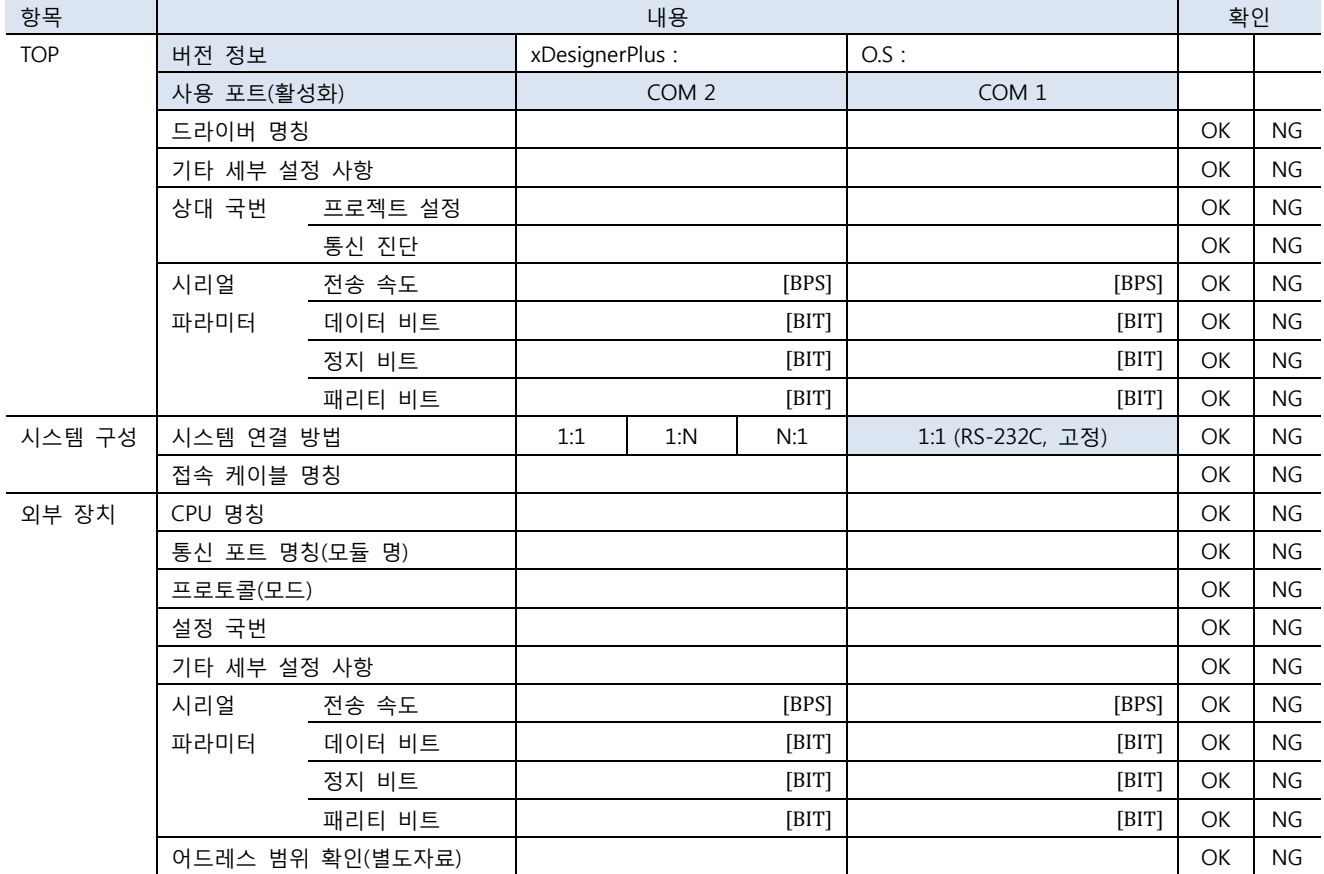

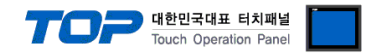

### 5. 케이블 표

본 Chapter는 TOP와 해당 기기 간 정상 통신 을 위한 케이블 다이어그램을 소개 합니다. (본 절에서 설명되는 케이블 다이어그램은 "LS Industrial Systems Co., Ltd."의 권장사항과 다를 수 있습니다)

#### 5.1 케이블 표 1

#### ■ 1:1 연결

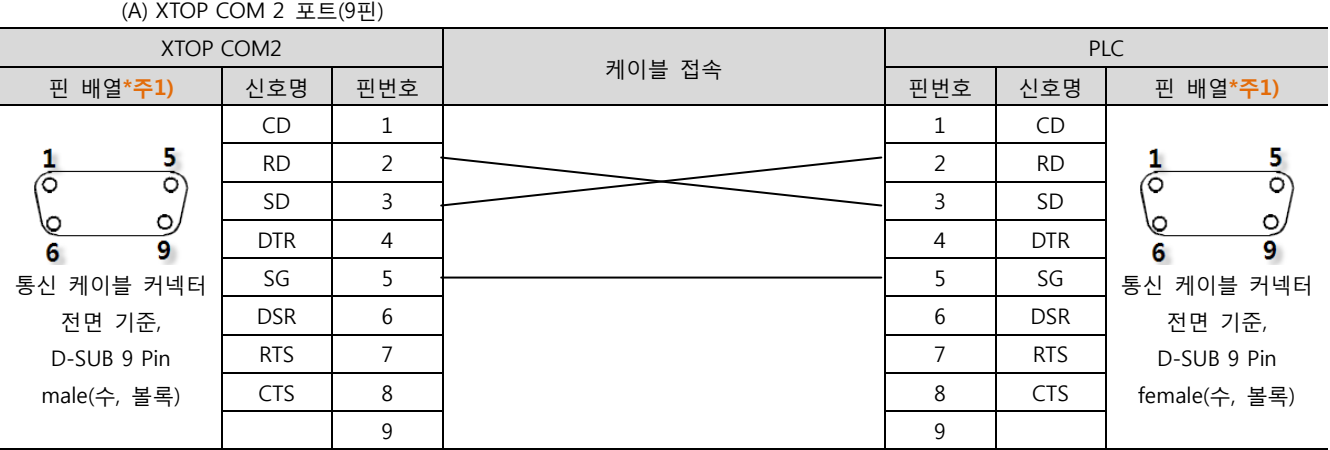

\*주1) 핀 배열은 케이블 접속 커넥터의 접속면에서 본 것 입니다.

(B) XTOP COM 2 포트(15핀) XTOP COM2 PLC 케이블 접속 핀 배열\*<mark>주1)</mark> │ 신호명 │ 핀번호 │ │ │ │ │ │ │ │ │ │ │ │ │ 리번호 │ 신호명 │ │ 핀 배열\*주1) CD | 1 |  $\Box$  $\frac{8}{2}$ 5 RD 2 2 RD Ō ලි  $\overline{\circ}$  $SD$  3  $SD$  3  $SD$  $\circ$  $\circ$ 0\ Ю DTR 4 4 DTR 9 15  $\overline{9}$ 6 SG 5 5 SG 통싞 케이블 커넥터 통싞 케이블 커넥터 젂면 기준, DSR 6 | 2009 | 2009 | 2010 | 2010 | 2010 | 2021 | 2021 | 2021 | 2021 | 2022 | 2022 | 2022 | 2022 | 20 젂면 기준, D-SUB 15 Pin RTS 7 7 RTS D-SUB 9 Pin male(수, 볼록) CTS 8 8 CTS female(수, 볼록) 9 9

\*주1) 핀 배열은 케이블 접속 커넥터의 접속면에서 본 것 입니다.

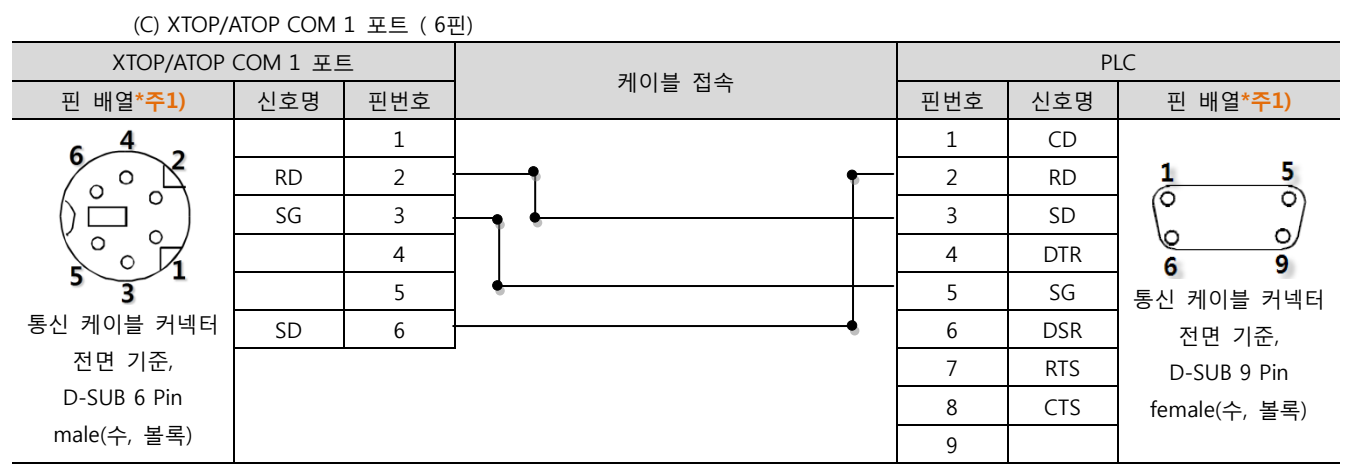

\*주1) 핀 배열은 케이블 접속 커넥터의 접속면에서 본 것 입니다.

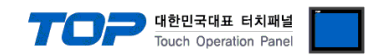

## 6. 지원 어드레스

#### TOP에서 사용 가능한 디바이스는 아래와 같습니다.

CPU 모듈 시리즈/타입에 따라 디바이스 범위(어드레스) 차이가 있을 수 있습니다. TOP 시리즈는 외부 장치 시리즈가 사용하는 최대 어드레스 범위를 지원합니다. 사용하고자 하는 장치가 지원하는 어드레스 범위를 벖어 나지 않도록 각 CPU 모듈 사용자 매뉴얼을 참조/주의 하십시오.

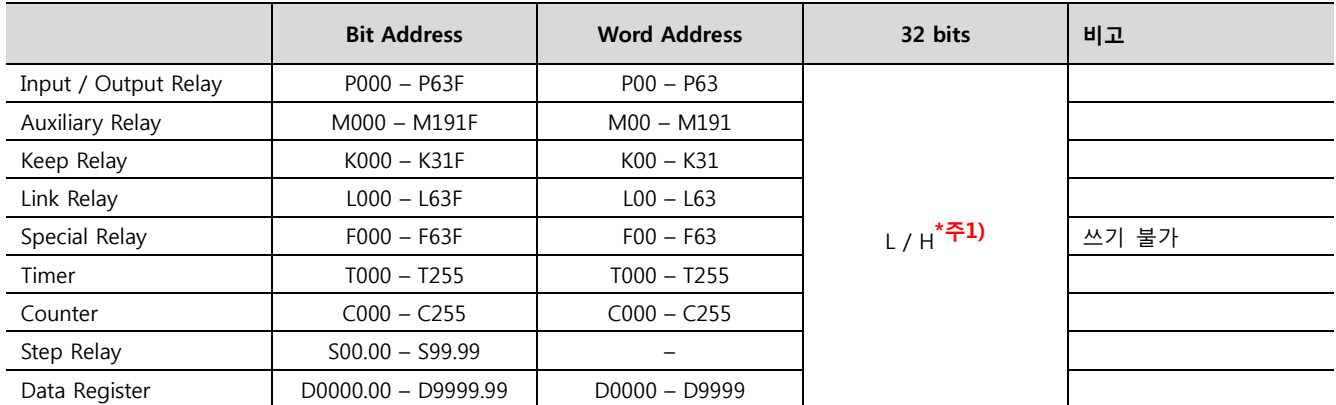

\*주1) 32BIT 데이터의 하위 16BIT 데이터가 화면 등록한 어드레스에 저장되며 상위 16BIT 데이터가 화면 등록 어드레스 다음 주소 에 저장 됩니다.

(예) D00100 번 주소에 32BIT 데이터 16진수 데이터 12345678 저장 시 16BIT 디바이스 어드레스에 아래와 같이 저장 됩니다..

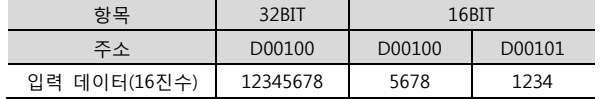